## **QUELQUES OBSERVATIONS CONCERNANT LE**

# **TP1 - IFT6285**

## **REPORT IS IMPORTANT !!!**

- ▸ The presence of code is almost useless (unless clarification needs to be made).
- ▶ The abstract should describe what has been done (not just paraphrasing the subject)
- ▸ Delivering results is something, analyzing / explaining why it is so is better
- ▸ No need to copy the subject or explain KN (unless you use the description in your analysis)

#### **GOOD**

#### Introduction  $\mathbf{1}$

Dans cette étude, différents modèles de langue probabilistes ont été entraînés et évalués à l'aide de la boîte à outils KenLM [1] que nous avons interrogée directement à partir du *Shell* et également à partir de l'API de *Python.* Des modèles de type n-gramme (i.e.  $2$ -,  $3$ - et 4-gramme) avec lissage Kneser-Ney ont été comparés. Des corpus en français, anglais et allemand ont été extraits à partir des tâches partagées WMT 2014 et WMT 2017 [2]. Ces trois corpus ont été découpés en ensembles d'entraînement, de validation et de test. Puis, la qualité des modèles a été mesurée par le biais de la perplexité et du pourcentage de mots prédits correctement, pour les rangs 1 et 5.

#### **GOOD**

#### Tableau 1 : Analyse statistique de la totalité de chaque corpus

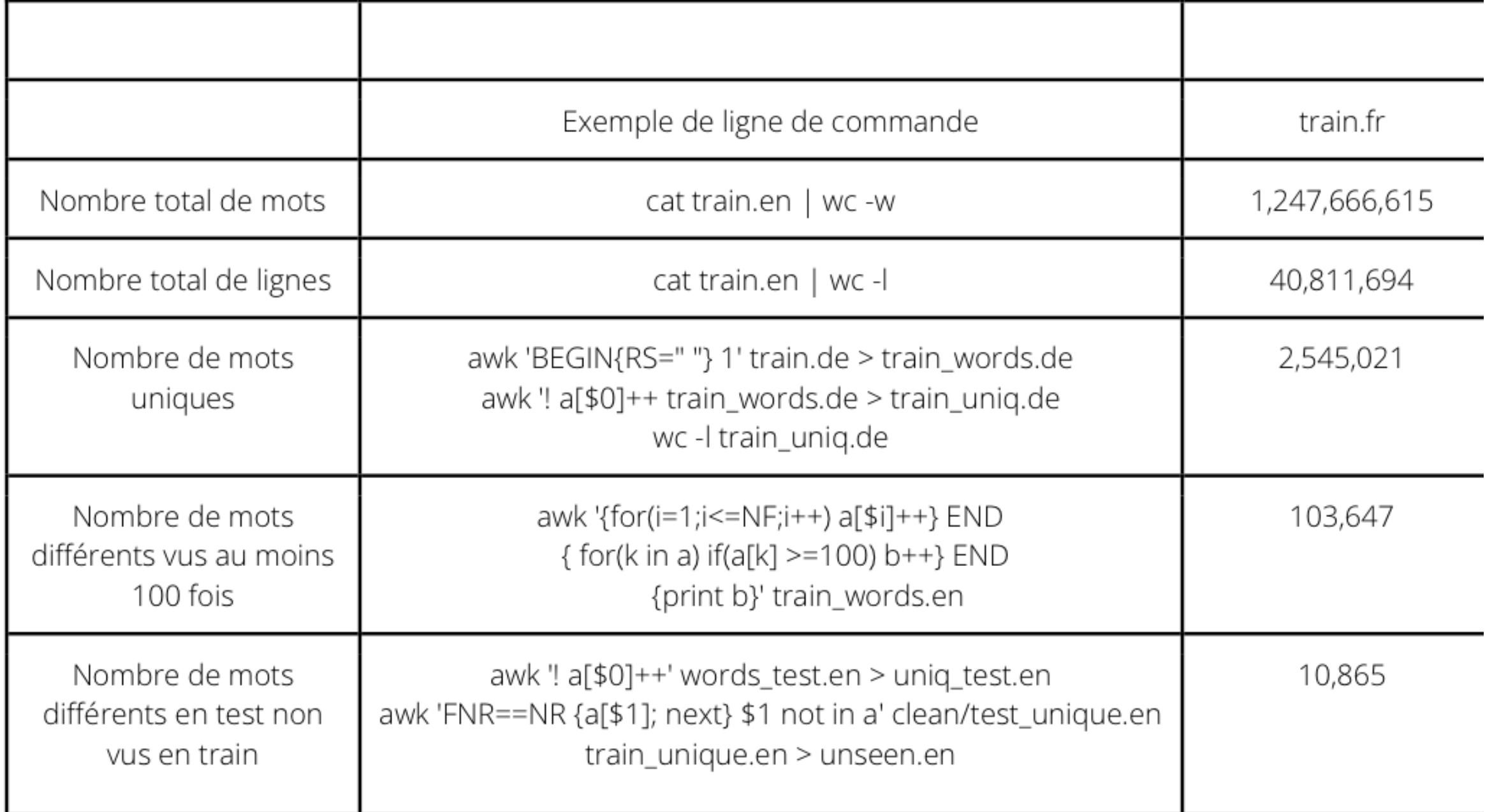

#### **BAD**

 $\mathfrak{t}$ 

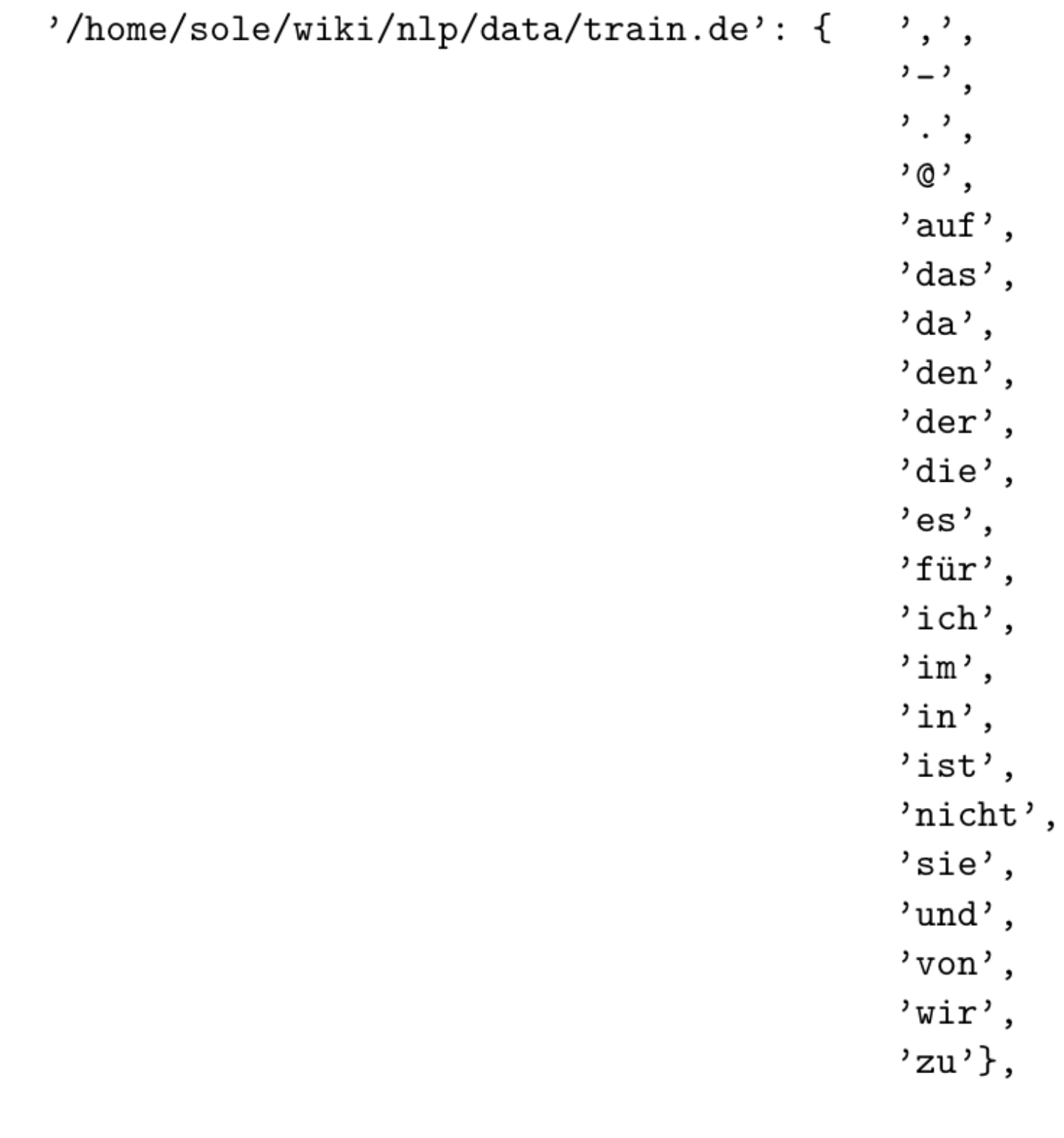

## **OK, BUT BUT UP TO A POINT**

- ▸ On the difficulty of installing KenLM on Windows.
	- ▸ I can understand that, although you were many to manage to make it work
- ▶ On the impossibility to count words in a (large) corpus
	- ▸ Highly suspicious (do not memorize the corpus)
- ▸ I was not able to find the option to count words in wc

#### ▸ well…

## **SOME COOL THINGS**

- ▸ Time / size of the models as a function of the ngram order
- ▸ Aptitude of the model to predict the next word
	- ▶ on a small subset of sentences
	- ▶ on sampled contexts
	- ▸ Comparing the top-1 prédiction made by kenLM to the one of the iPhone !!!
- ▶ Analyzing the results further
	- ▶ Variation on POS,
	- ▸ using NER to regroup words,
	- ▸ ppl w/o oov, etc.

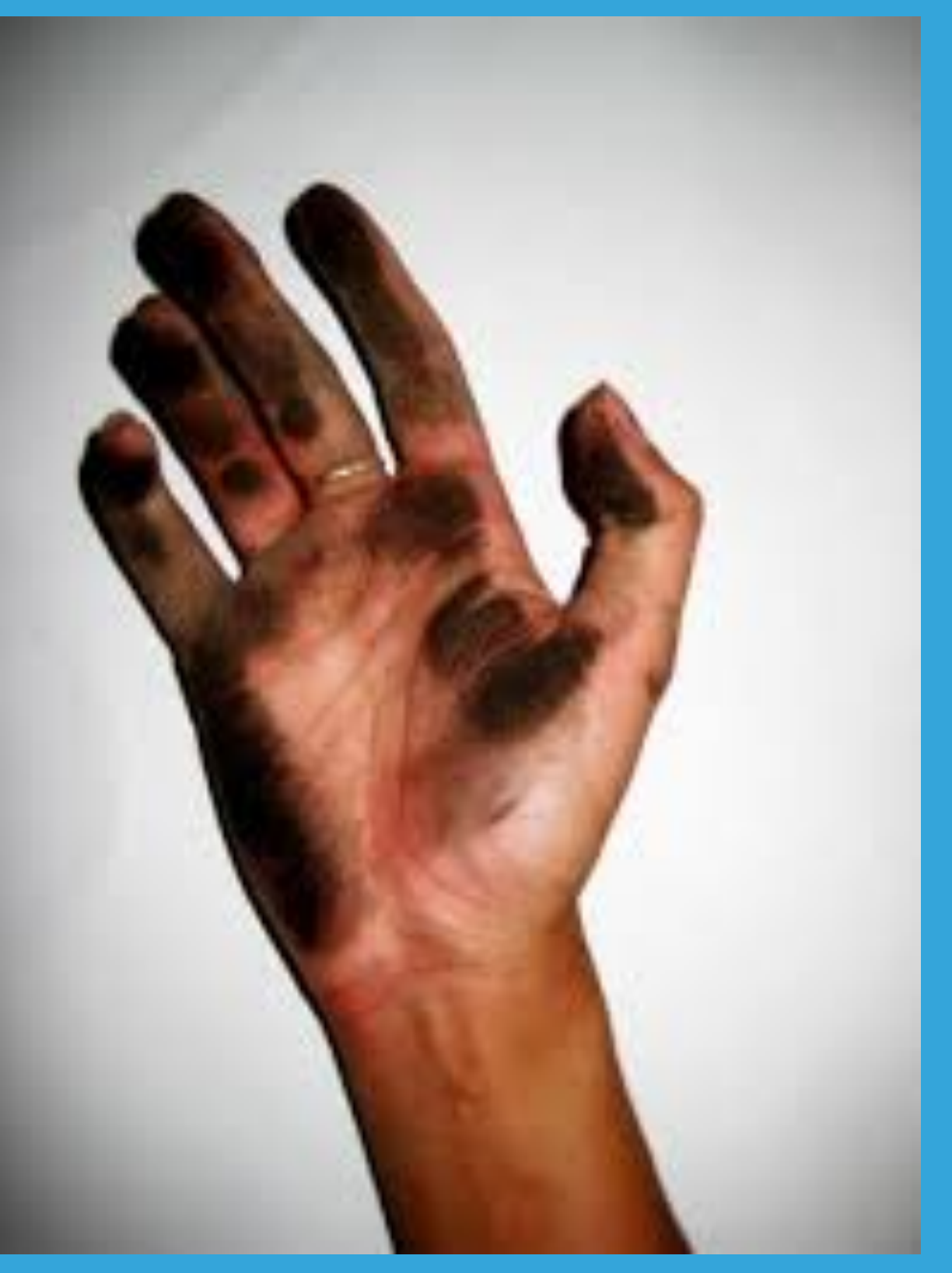

## **DIRTY HANDS**

## **Elements of a solution**

### **% HEAD -N 3 DATA/TRAIN.EN**

Resumption of the session

I declare resumed the session of the European Parliament adjourned on Friday 17 December 1999 , and I would like once again to wish you a happy new year in the hope that you enjoyed a pleasant festive period .

Although, as you will have seen, the dreaded ' millennium bug ' failed to materialise , still the people in a number of countries suffered a series of natural disasters that truly were dreadful .

#### **% WC DATA/TRAIN.EN**

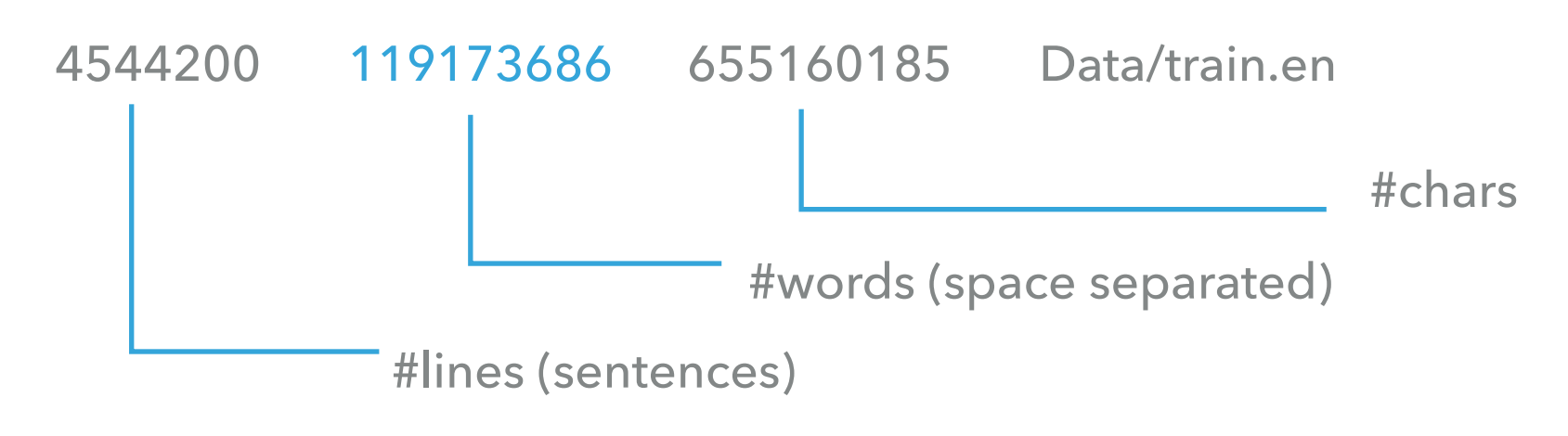

=> 119M occurrences

### **% CAT DATA/TRAIN.EN | TR ' ' '\N' | SORT | UNIQ -C | SORT -K1,1NR**

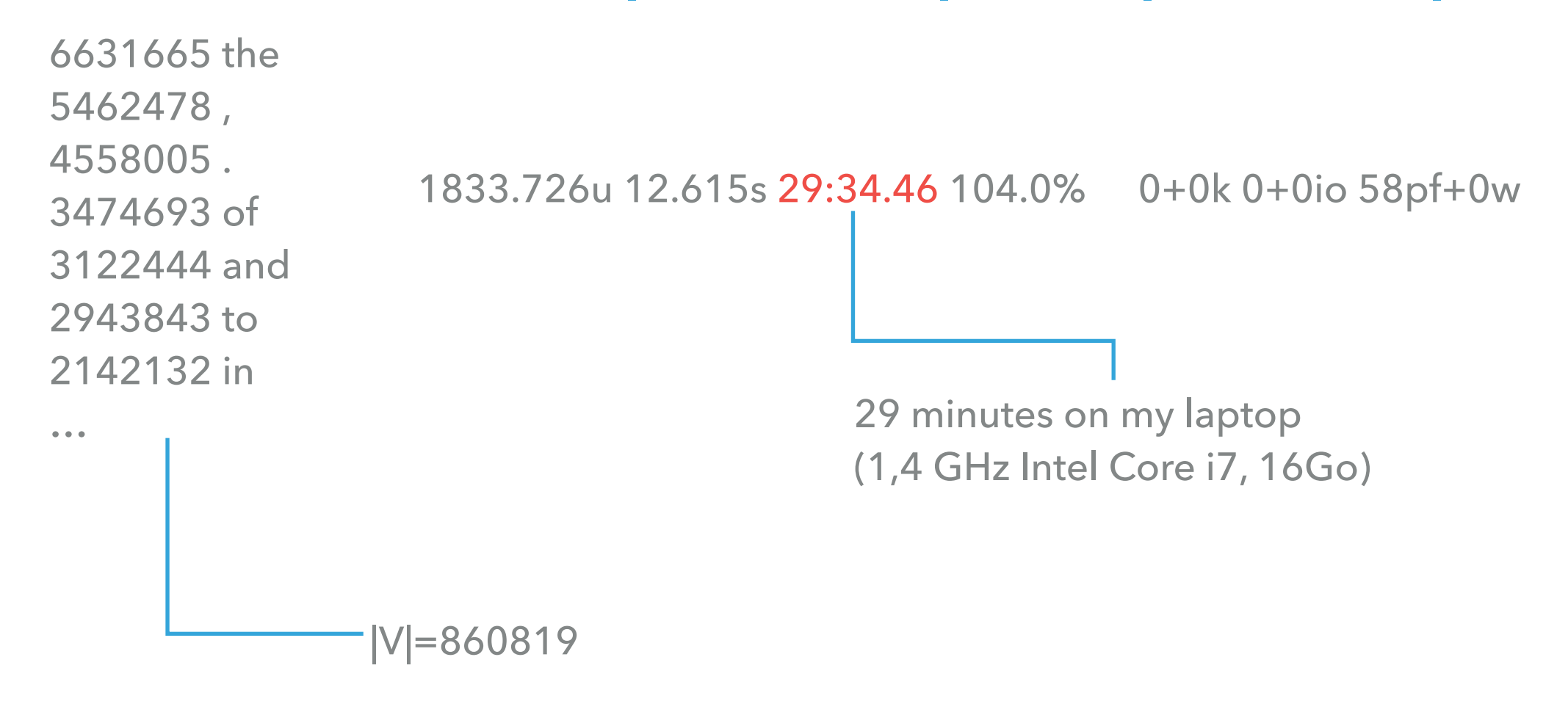

Not fast, because of the **sort** operation, but easily something you can run while you are doing something else

#### **WELL, USE SPACY / NLTK / WHATEVER YOU LIKE**

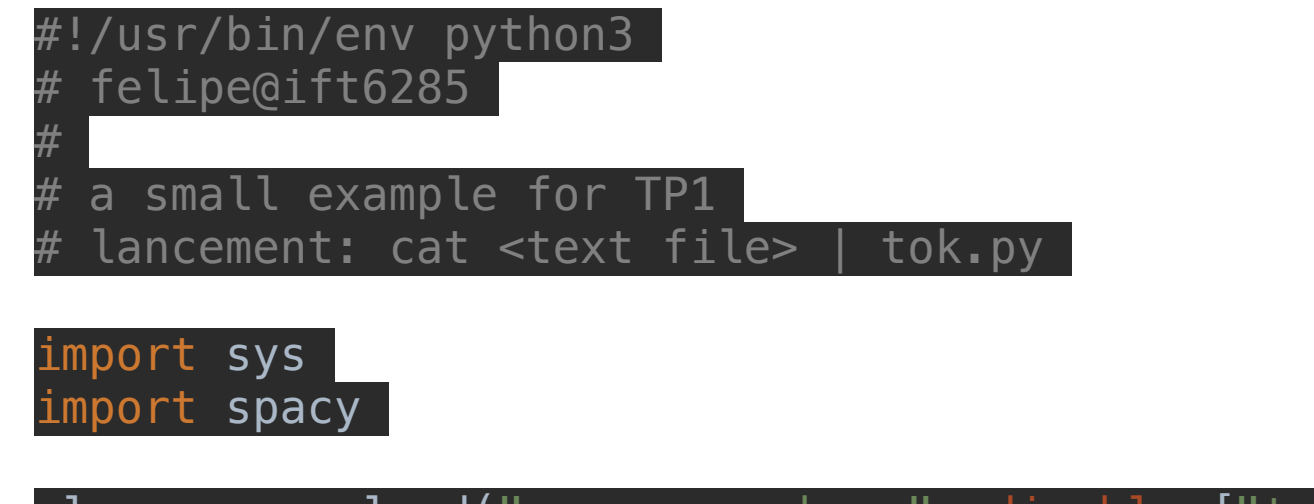

nlp = spacy.load("en\_core\_web\_sm", disable=["tagger", "parser", "ner"])

for line in sys.stdin: words =  $[tok.text for tok in nlp(line.strip])$ print("\n".join(words))

#### **AND DIVIDE AND CONQUER**

**CAT DATA/TRAIN.EN | TOK.PY | SORT | UNIQ -C | SORT -K1,1NR**

**YOUR PYTHON PROGRAMS COUD SIMPLY BE COMPONENTS OF A PIPELINE** 

#### **TRAIN-KENLM**

```
#!/bin/csh -f 
set kenlmpath = ~/myPackages/kenlm/build 
set modelpath = ../Data_nobackup/models/kenlm
```

```
if ($\#argv != 2) then
  echo "usage: $0 <corpus> <order>" 
  exit 
endif
```

```
set corpus = $1 
set order = $2
```

```
# 0) decide which file to generate 
set model = `basename $corpus`-${order}g 
set arpa = ${modelpath}/${model}.arpa 
set binary = ${modelpath}/${model}.bin
```
# 1 ) computing an arpa model \$kenlmpath/bin/lmplz -o \$order -S 80% -T /tmp < \$corpus > \$arpa

```
# 2) converting arpa into binary 
$kenlmpath/bin/build_binary $arpa $binary
```

```
# 3) check 
ls -l $arpa $binary
```
### **% TIME TRAIN-KENLM DATA/TRAIN.EN 3**

-rw-r----- 1 felipe staff 1,5G 29 oct 15:19 train.en-3g.arpa -rw-r----- 1 felipe staff 972M 29 oct 15:19 train.en-3g.bin

**Quite a lot of space (you actually only need the binary format)**

114.288u 10.647s 2:11.41 95.0% 0+0k 0+0io 160241pf+0w

Only 2 min. of my laptop for a **3gram** ! (how fast considering counting words took so much time)

#### **% TIME TRAIN-KENLM DATA/TRAIN.EN 2**

-rw-r----- 1 felipe staff 293M 29 oct 15:24 train.en-2g.arpa -rw-r----- 1 felipe staff 222M 29 oct 15:24 train.en-2g.bin

48.748u 3.217s 0:52.33 99.2% 0+0k 0+0io 22pf+0w

Less than a min. for a bigram model …

#### **HEAD -N 2 DATA/TEST.EN | QUERY MODELS/TRAIN.EN-2G.BIN**

Gutach=838082 1 -8.563082 :=585 1 -2.6727304 Increased=3366 2 -4.638858 safety=434 2 -2.5548968 for=94 2 -1.869487 pedestrians=27530 2 -4.26594 </s>=2 1 -4.1019487 Total: -28.666943 OOV: 0

They=1042 2 -2.1825824 are=327 2 -0.612774 not=233 2 -1.2988738 even=866 2 -2.1322188 100=5921 2 -3.7163234 metres=5923 2 -1.3846334 apart=2758 2 -3.3101661 :=585 2 -3.1149714 On=1549 2 -2.96381 Tuesday=583 2 -2.6911228 ,=18 2 -0.5171114 the=5 2 -1.142501 new=29 2 -2.2626345 B=7616 2 -4.1564455 33=6087 2 -4.359213 pedestrian=29022 1 -5.421015 lights=10349 2 -3.6579065 in=31 2 -1.3908285 Dorfparkplatz=0 1 -8.700969 in=31 1 -2.199971 Gutach=838082 2 -6.850334 became=6042 1 -3.6498296 operational=4463 2 -2.6847038 -=649 2 -2.4236326 within=781 2 -3.2732668 view=967 2 -3.9559016 of=4 2 -0.58965415 the=5 2 -0.5317595 existing=1472 2 -3.108656 Town=24289 1 -5.166059 Hall=21402 2 -0.9881305 traffic=1120 1 -4.900457 lights=10349 2 -1.5967978 .=38 2 -0.9308659 </s>=2 2 -0.03715668 Total: -97.903275 OOV: 1

Perplexity including OOVs: 1031.755038487236 Perplexity excluding OOVs: 749.6520221763684 OOVs: 1 Tokens: 42 RSSMax:226201600 kB user:0.003488 sys:0.130144 CPU:0.133679 real:0.127912 **You may report that, provided you explain it comes from this program**

## **CAT DATA/TEST.EN | TP1.PY MODELS/TRAIN.EN-2G.BIN**

#!/usr/bin/env python3 # tp1.py

import kenlm import argparse import sys

modelName = **get\_args**() model = kenlm.Model(modelName)

```
for i,line in enumerate(sys.stdin,1):
```
 sentence = line.rstrip() ppx = model.perplexity(sentence) to be written

**I reckon you use this to parse the command line in your python progs**

**Do whatever you want with input sentence**

#### **MEASURING THE PREDICTION RATE OF WORDS**

def **do\_sentence**(sentence, vocab, model):

```
state_in = kenlm.State() # define a few states
 state_out = kenlm.State()
```
 ranks = [] # le rang de chaque mot de la phrase model.BeginSentenceWrite(state\_in) # model.NullContextWrite(state) for w in sentence.split():

```
res = [] \qquad \qquad \qquad \qquad \qquad \qquad \qquad \qquad \qquad \qquad \qquad \qquad \qquad \qquad \qquad \qquad \qquad \qquad \qquad \qquad \qquad \qquad \qquad \qquad \qquad \qquad \qquad \qquad \qquad \qquad \qquad \qquad \qquad \qquad \qquad \ for v in vocab: 
      s = model.BaseScore(state_in, v, state_out) 
      res.append((v, s))
```
model.BaseScore(state\_in, w, state\_in) # reseter state\_in

```
res.sort(key=lambda x: x[1], reverse=True) \qquad # 2) sort the nbest list
rank = linear_search(lambda x: x[0] == w, res) \qquad # get the rank of w
 ranks.append(rank) # store it for stats
```

```
 if verbosity: 
   print(f"PRED\t{w}\t{rank}\t", res[:5])
```
# do stats

…

return ranks

#### **vocab is a set of words that compete**

the 1000 most frequent words

#### **HEAD -N 10 DATA/TEST.EN | TP1.PY MODELS/TRAIN.EN-2G.BIN --VOC=VOC.1K --VERBOSITY=2**

PRED Gutach 1000 [('The', -0.8539741039276123), ('I', -1.2894823551177979), ('We', -1.3505849838256836), ('In', -1.384865403175354), ('This', -1.4174968004226685)] PRED : 15  $[('.', -0.5119906067848206), (',', -1.8282580375671387), ('and',$ -2.1233713626861572), ('(', -2.304332733154297), ('is', -2.3374271392822266)] PRED Increased 832 [('the', -1.1898130178451538), ('"', -1.4203648567199707), ('The', -1.5330532789230347), ('a', -1.7557408809661865), ('/', -1.8039711713790894)]

…

top<=1: 17.39 % nstop: 8.21 % top<=2: 24.15 % nstop: 9.18 % top<=3: 29.47 % nstop: 11.11 % top<=4: 31.40 % nstop: 12.56 % top<=5: 33.82 % nstop: 14.49 % top<=6: 35.27 % nstop: 14.98 % top<=7: 35.27 % nstop: 14.98 % top<=8: 37.20 % nstop: 16.43 % top<=9: 39.61 % nstop: 18.36 % top<=10: 40.10 % nstop: 18.36 % % of tokens (of test) predicted first

#### **With a vocabulary as small as 1k words, this code is very fast**

% of tokens predicted in the 10-first positions

#### **A NOTEBOOK IS COOL**

But **decomposing** a program into several components (possibly using unix commands) that deal with specific parts each (ex: tokenization / normalisation / cutoff) allows for:

- Reusability
- **Batch processing** 
	- running a script that does many things while you do ... something else
	- possibly on several computers (if you are lucky)
	- without modify one char of a code
- Deployment without tear on platforms like Google Colab
- Less coding

#### **CAT <IN> | TOK.PY | NORMALIZE.PY | CUTOFF.PY 10 | TP1.PY**

#### **BUT WHAT MATTERS IN THE END … IS THE REPORT**

## **10: BE CURIOUS 20: GOTO SLIDE 2**